# **Table of Contents**

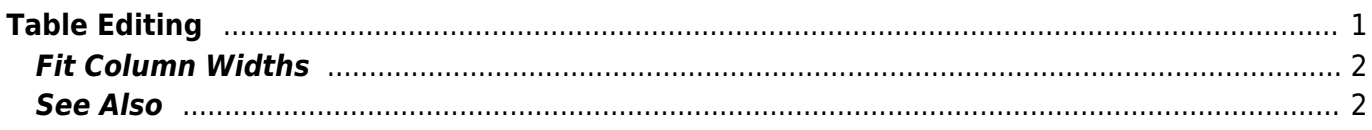

# <span id="page-2-0"></span>**Table Editing**

In MagicPlot Tables are used to store numeric or text data depending on column type (numeric/text).

## **Data Types**

MagicPlot supports these data types in Tables:

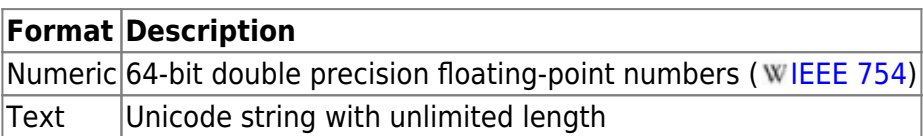

Notes:

- Data type is set for entire columns. One column may not contain data with different types.
- Empty cells are equivalent to [Not-a-Number](https://magicplot.com/wiki/nan) values.
- Values from text columns are treated as empty cells if used as numbers.

## **Table Context Menu**

Table editing functions are available in table context menu (right click to open).

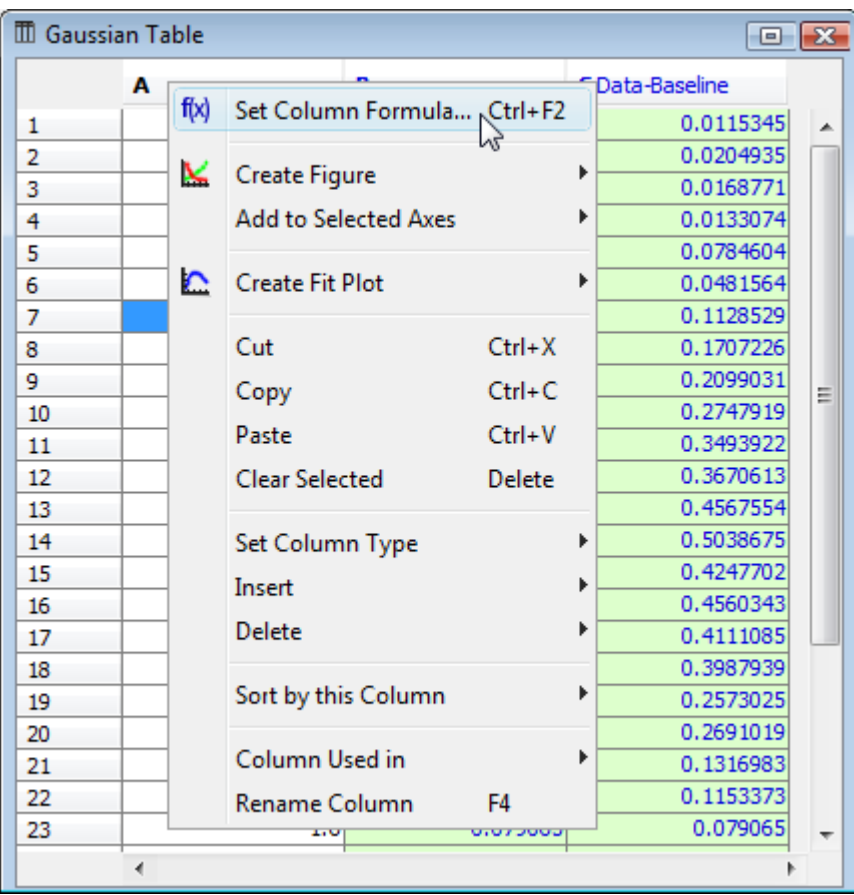

#### **Changing Column Type**

Use Set Column Type menu in column context menu to change column type (numeric/text).

#### **Columns Numbers**

Columns are enumerated starting with 1. The first 26 columns are additionally denoted with Latin letters: A, B, C, … Y, Z, 27, 28, 29, …. You can use either numbers or letters, addressing cells and columns in formulas.

#### **Renaming Columns**

Double click on column header to rename table column. You can also use Rename Column context menu item or press F4.

#### **Moving (Reordering) Columns**

Hold Alt key (Option on Mac, Meta/Win on Unix-like) and drag column header to rearrange table columns. If Alt key is not pressed, mouse dragging on header will select the columns.

#### **Editing Table**

You can edit table cell by double clicking on it. You can enter either a number or an expression (e.g. typing pi in a cell results in 3.1416…, typing 1+2 results in 3).

See [Formula Syntax](https://magicplot.com/wiki/formula) section for expression syntax.

## <span id="page-3-0"></span>**Fit Column Widths**

To fit the width of one column, double click on right separator line in table header. To fit several selected columns widths, double click on one of column separators in table header.

## <span id="page-3-1"></span>**See Also**

- [Setting Column Formula](https://magicplot.com/wiki/set_column_formula)
- [formula](https://magicplot.com/wiki/formula)
- [Table Sorting](https://magicplot.com/wiki/sorting)
- [Missing Values \(NaN\) in Tables and Calculations](https://magicplot.com/wiki/nan)

From: <https://magicplot.com/wiki/>- **MagicPlot Manual**

Permanent link: **<https://magicplot.com/wiki/table?rev=1370259531>**

Last update: **Sun Nov 8 12:20:34 2015**

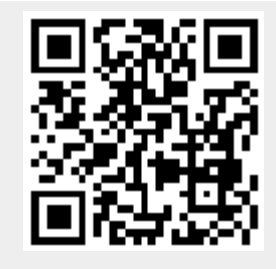